09 December 2019

# Research Access Registration Guide

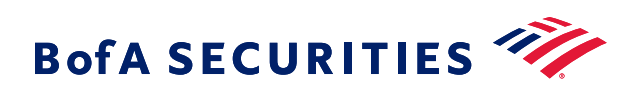

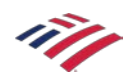

The new one-time registration process is easy and fast. On the Welcome screen, simply enter your email address and click "Submit". We will confirm your client status and send a registration email shortly.

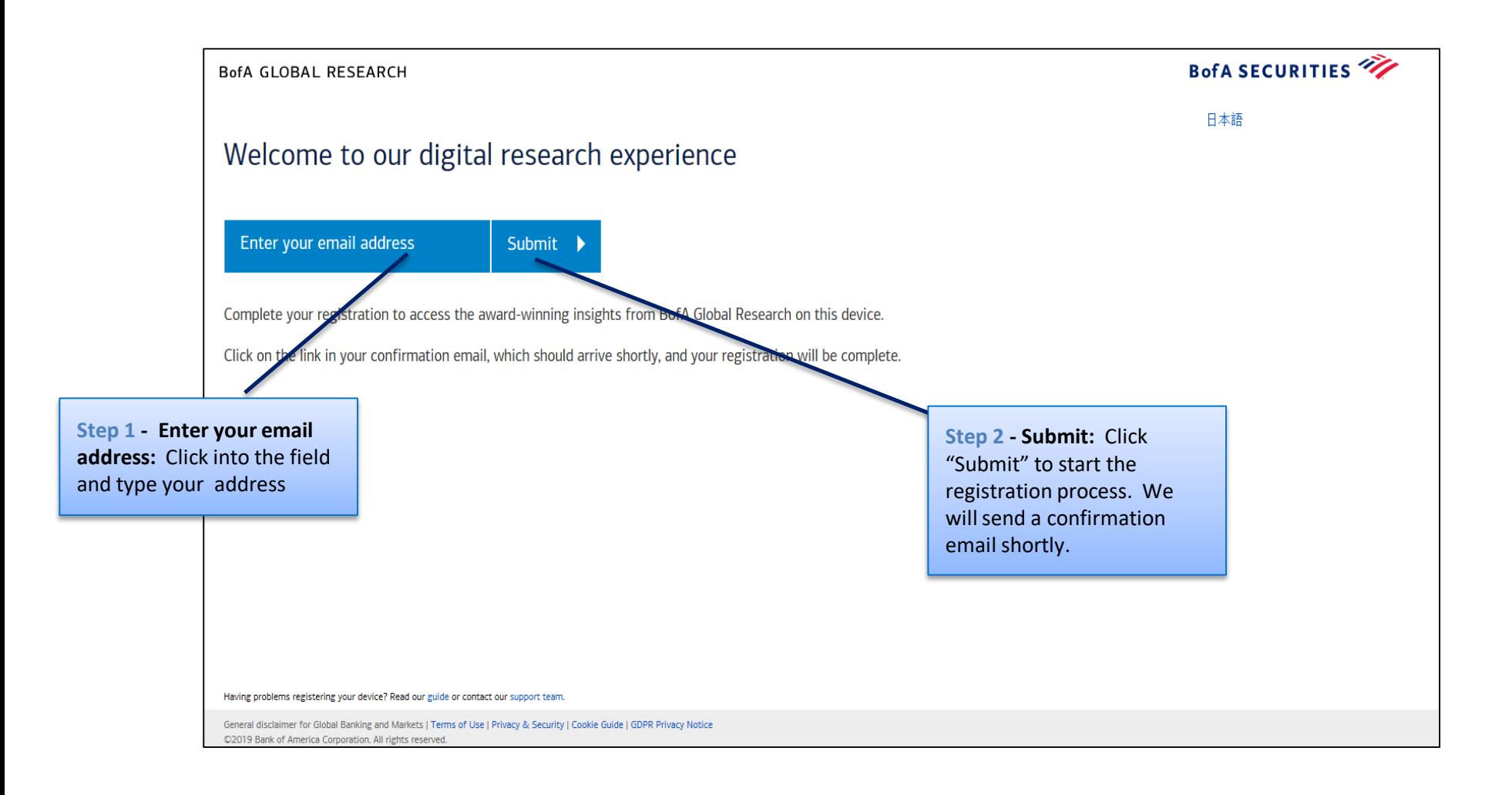

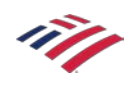

Once you receive the Registration email, simply click the "Complete my registration" button to finish the process. Your device will be registered, and your access to our award-winning research platform will be confirmed.

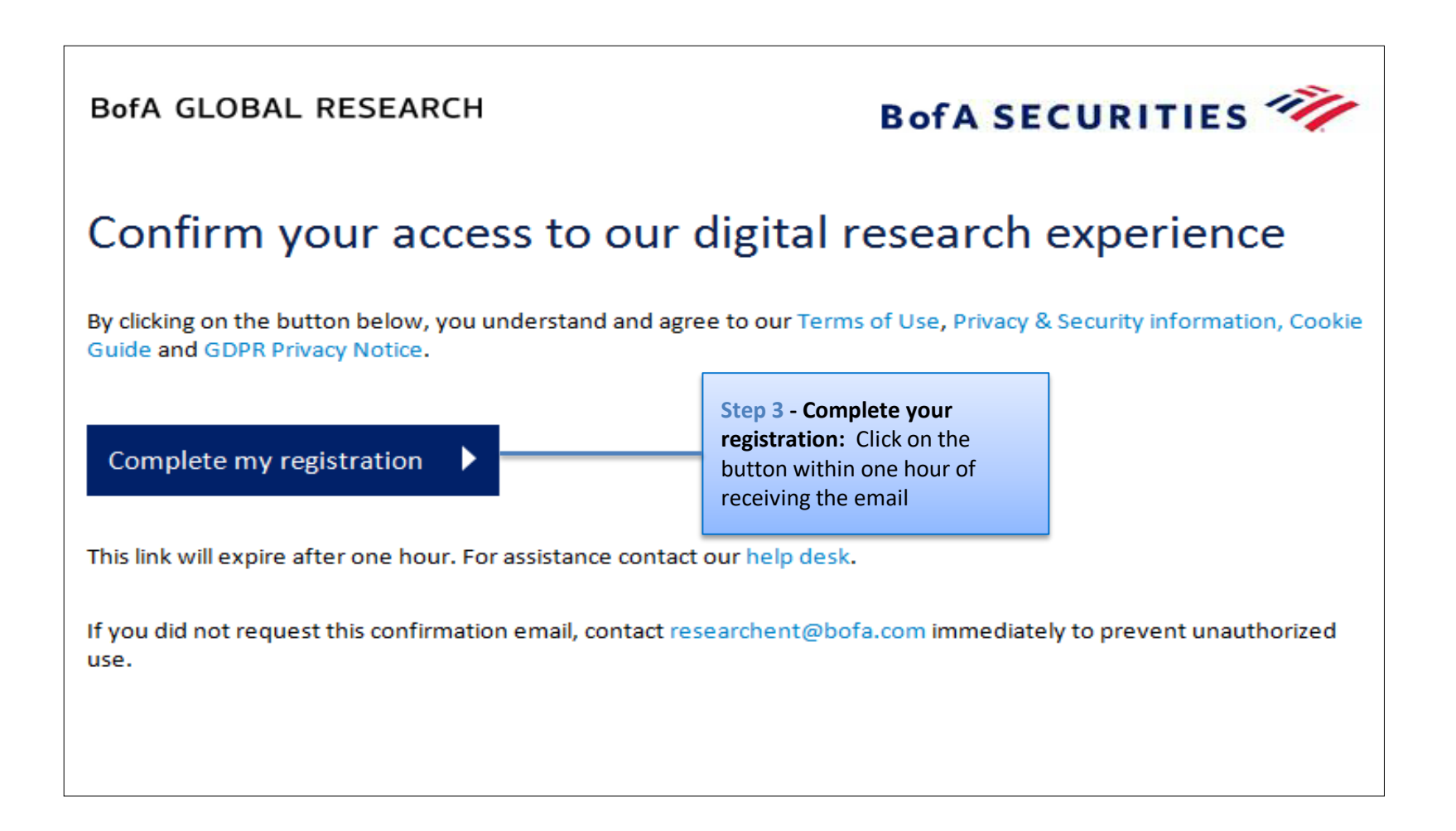

If we cannot find your email address in our system you will receive the below communication. At that point, contact your Bank of America representative to resolve your access status.

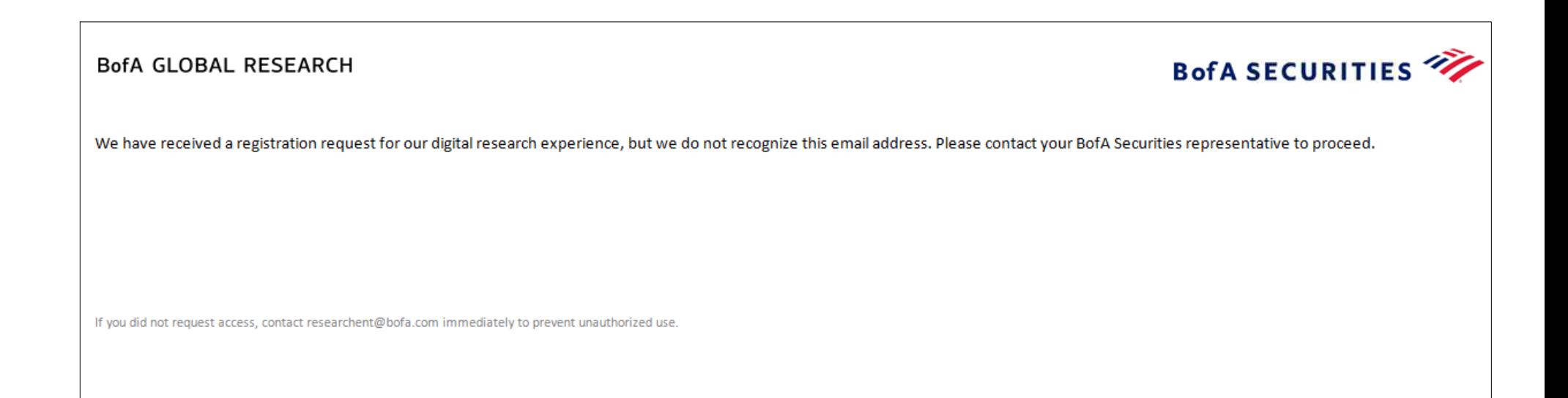

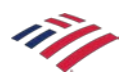

# How long do I need to wait for a registration email to arrive after entering my email address?

The registration email should be sent within a minute. If you have not received the email after five minutes, click on the report link and re-enter your email address again. If the email is not sent, contact the support team.

## My registration email has not arrived. How can I find it?

Check your Junk E-mail or Spam folders. The email may have been routed to that folder if you have automatic rules set.

# What if I have multiple email addresses?

You can use any one of your business email addresses for registration.

## How often do I have to renew my registration?

Every device has to go through the registration every 365 days.

## Can I access research from multiple devices?

Yes. The registration process has to be completed for each device.

# If I register on both Internet Explorer and Chrome browsers on the same computer, will each count as a device?

Yes. A device is defined as a browser on a PC/laptop/tablet/phone's operating system.

## Can I access web reports using privacy mode on my browser?

Yes. You will be able to access web reports as long as your browser is open. When the browser is closed, you will be asked to register again. After entering your email address, your device will be recognized and the report will open.

## What happens if the complete my registration email is forwarded to my co-worker?

He or she will be asked to go through the two step process to register. The entire process of entering your email address and completing the registration needs to be run on the same device.

# I access BofA Global Research through a third party vendor such as Thomson Reuters. Do I have to register my devices?

No. Nothing will change for you. The bank is accepting the vendor's validation.

#### I access BofA Global Research through the BofA Mercury portal. Do I have to register?

No. We will leverage your Mercury identification and grant you access to research.

# I access BofA Global Research through the BofA Research Library iPad, iPhone or Android application. Do I have to register?

No. We will leverage your Research Library iPad, iPhone or Android application login details.